### **MINORU PHOTO CLUB**

#### My Workflow and Backup Strategies

Francis G. Dorsemaine

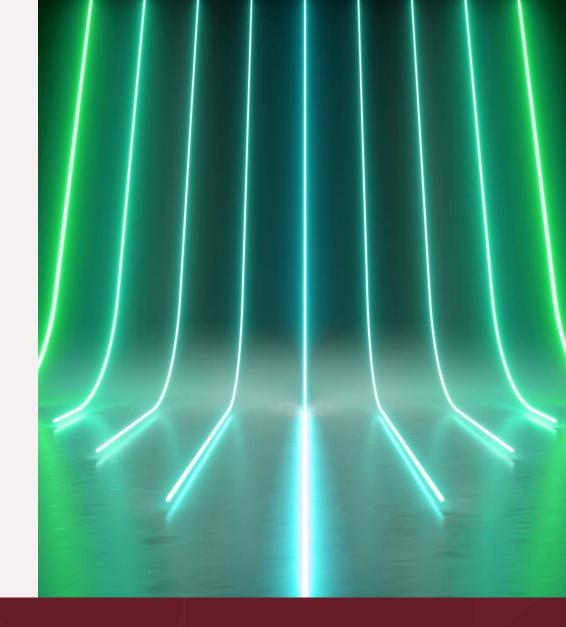

# Workflows and Backup Strategy

- Home Workflow
- Traveling Workflow
- Backup Strategy

# **Home Workflow**

This workflow is simpler than the Travel workflow we will study later.

My personal organization on Windows is drive and folder based:

- Drive C: contains all the programs I use: Photoshop, Lightroom but also ON1, Luminar Neo and the Topaz plugins. It also contains the Lightroom Classic catalog. This is an SSD Drive.
- Drive D: contains only Data
  - PICTURES organized by Year and then by Date, such as: D:\My Pictures\2023\2023-06-14 London Farm
  - PHOTO these are resources such as Skies, Textures, Tutorials, etc...
- Drive E: also contains only Data, such as Music, Downloads, Archives
- Drive F: is an external drive to which Drives C: and D: are backed up
- Drive S: only contains Caches for programs which use any (SSD Drive)

## Architecture

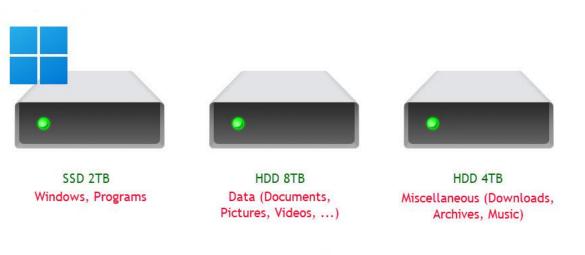

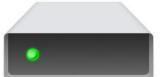

SSD 256GB Cache for Programs

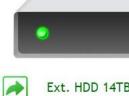

Ext. HDD 14TB Backup

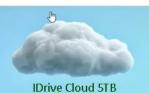

Backup

## **Home Workflow**

- 1. Insert card into card reader
- 2. Copy Folder(s) from card to current year
- 3. Rename folder from camera's default to yyyy-mm-dd <Subject>
- 4. Import Pictures into Lightroom
- 5. Scan pictures 1-2-3 Method
- 6. Erase all pictures rated 1
- 7. Post process pictures rated 3

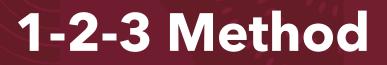

#### I use 1-2-3 as the position of the keys on the keypad is the easiest:

- Set [Caps Lock] on
- Use [1] for each picture which should be deleted
- Use [2] for pictures which may have a documentary value
- Use [3] for pictures which are keepers and/or may need some post-processing
- Set [Caps Lock] off
  - (in Lightroom [Caps Lock] on advances to next pictures after

rating)

# **Travel Workflow**

### Hardware:

- Laptop
- SD Card Reader (if not included to the Laptop)
- External Drive
- Spare SD Cards

## **Travel Workflow**

### Method:

- 1. Insert Card from the Camera into the Laptop (or Card Reader)
- 2. Copy Folder(s) from the Card to the External Drive
- 3. Import Folder(s) into Lightroom (or to your favorite Application Catalog)
- 4. Scan pictures 1-2-3 Method (as previously described)
- 5. Erase all pictures rated 1
- 6. Backup from the External Drive to Spare SD Cards
- 7. Eventually Post process pictures rated 3

### Theory:

- Keep one Backup On-Site for ease of access.
- Keep a Second Backup Off-Site for Security

#### Practice:

- First Backup to External Drive. I use SecondCopy program to constantly synchronize the originals to the External Drive.
- Second Backup is also maintained live to the Cloud through *iDrive*.

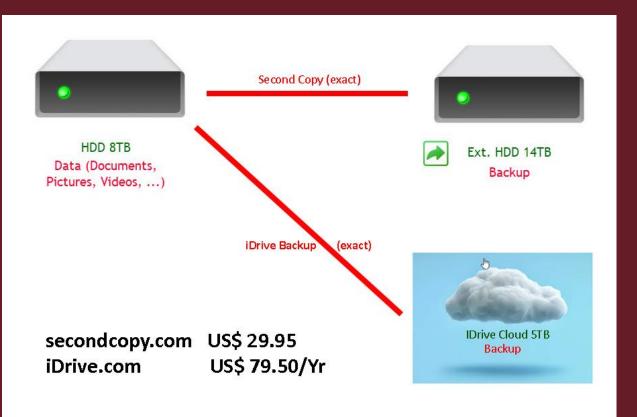

#### SecondCopy Setup:

| Second Copy 8.1                          | - 0                | ×                  |            |  |  |  |  |  |  |  |
|------------------------------------------|--------------------|--------------------|------------|--|--|--|--|--|--|--|
| File Edit View To                        |                    |                    |            |  |  |  |  |  |  |  |
| 🎽 📸 🗙 🕐 🕒 🖫 🕮 🥅 🕥 🖌 🔯                    |                    |                    |            |  |  |  |  |  |  |  |
| ( All Profiles )                         |                    |                    |            |  |  |  |  |  |  |  |
| Profile Name                             | Last Run           | Next Run           | Copy Mode  |  |  |  |  |  |  |  |
| 🛛 🔁 Documents                            | 2023-07-08 2:10 PM | 2023-07-08 4:10 PM | Exact Copy |  |  |  |  |  |  |  |
| 🔁 LR Catalog                             | 2023-07-08 2:11 PM | 2023-07-08 4:11 PM | Exact Copy |  |  |  |  |  |  |  |
| 🔒 Pictures                               | 2023-07-08 2:11 PM | 2023-07-08 4:11 PM | Exact Copy |  |  |  |  |  |  |  |
| ( Videos                                 | 2023-07-08 2:11 PM | 2023-07-08 4:11 PM | Exact Copy |  |  |  |  |  |  |  |
| 4 profile(s) Next: Documents >>> 4:10 PM |                    |                    |            |  |  |  |  |  |  |  |

#### iDrive Setup:

| ∂ IDrive®             |                                      |                                                    |                    | _              |    | × |
|-----------------------|--------------------------------------|----------------------------------------------------|--------------------|----------------|----|---|
|                       | Q Search your account                | fgd@fgd-consulcom<br>2505.22 GB of 5000.00 GB used | <u>U</u> pgrade    | View Logs      | ?  | : |
| Version 8.7.4.45      | Backup files to my IDrive account    | O Backup files to Local, Wi-Fi or                  | Express device     |                |    |   |
| Backup                | Files / folders for online backup    |                                                    |                    |                |    |   |
|                       | ]] D:\development\Canyon\            |                                                    | 1760 files         | 302.62 MB      |    |   |
| Restore               | D:\development\websites\             |                                                    | 75529 files        | 10.91 GB       |    | 1 |
|                       | D:\Documents\                        |                                                    | 11875 files        | 18.64 GB       |    |   |
| Scheduler             | D:\My Pictures\_Miscellanous\        |                                                    | 24644 files        | 95.13 GB       |    |   |
|                       | D:\My Pictures\1999-2001\            |                                                    | 46 files           | 451.40 MB      |    |   |
| Cloud Drive           | D:\My Pictures\2002\                 |                                                    | 1272 files         | 987.09 MB      |    |   |
|                       | D:\My Pictures\2003\                 |                                                    | 523 files          | 481.51 MB      |    |   |
| Server Backup         | D:\My Pictures\2004\                 |                                                    | 329 files          | 270.08 MB      |    |   |
|                       | D:\My Pictures\2005\                 |                                                    | 721 files          | 4.38 GB        |    |   |
| Settings              | D:\My Pictures\2006\                 |                                                    | 711 files          | 2.26 GB        |    |   |
|                       | D:\My Pictures\2007\                 |                                                    | 1236 files         | 11.56 GB       |    |   |
|                       | D:\My Pictures\2008\                 |                                                    | 1377 files         | 10.95 GB       |    |   |
|                       | D:\My Pictures\2009\                 |                                                    | 1469 files         | 7.56 GB        |    |   |
|                       | D:\My Pictures\2010\                 |                                                    | 12637 files        | 122.39 GB      |    |   |
|                       | D:\My Pictures\2011\                 |                                                    | 7425 files         | 138.80 GB      |    |   |
|                       | D:\My Pictures\2012\                 |                                                    | 6622 files         | 127.90 GB      |    |   |
|                       | D:\My Pictures\2013\                 |                                                    | 6240 files         | 139.67 GB      |    |   |
|                       | D:\My Pictures\2014\                 |                                                    | 7509 files         | 182.05 GB      |    |   |
|                       | D:\My Pictures\2015\                 |                                                    | 13776 files        | 325.26 GB      |    |   |
| Clone/Computer Backup | D:\My Pictures\2016\                 |                                                    | 5711 files         | 128.16 GB      |    |   |
|                       | D:\My Pictures\2017\                 |                                                    | 4552 files         | 109.92 GB      |    |   |
| Next Scheduled Event  | Change Total: 217913 files / 2441.56 | GB                                                 | <u>B</u> ackup Now | <u>S</u> chedu | le |   |
| 2023-07-09 2:47 AM    |                                      |                                                    |                    |                |    | _ |

## Workflows and Backup Strategy

• Q&A

## Workflows and Backup Strategy

• Thank You for Your Attention